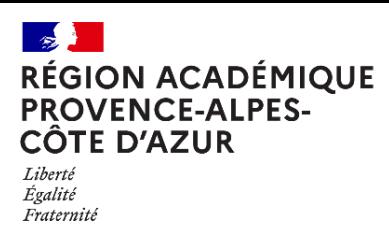

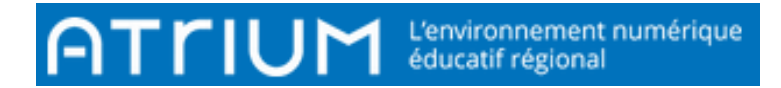

## TITRE DU DOCUMENT

JOINDRE UN LIEN VERS UNE URL

Rédigé le jeudi 30 septembre 2021

Il s'agit dans ce cas d'envoyer une URL c'est-à-dire l'Adresse d'un site ou d'une page hypertexte sur Internet (Exemple :<https://www.atrium-sud.fr/> qui renvoie vers le site Atrium)

• Dans le contenu d'un message, écrire le texte qui renverra vers la page souhaitée puis le sélectionner.

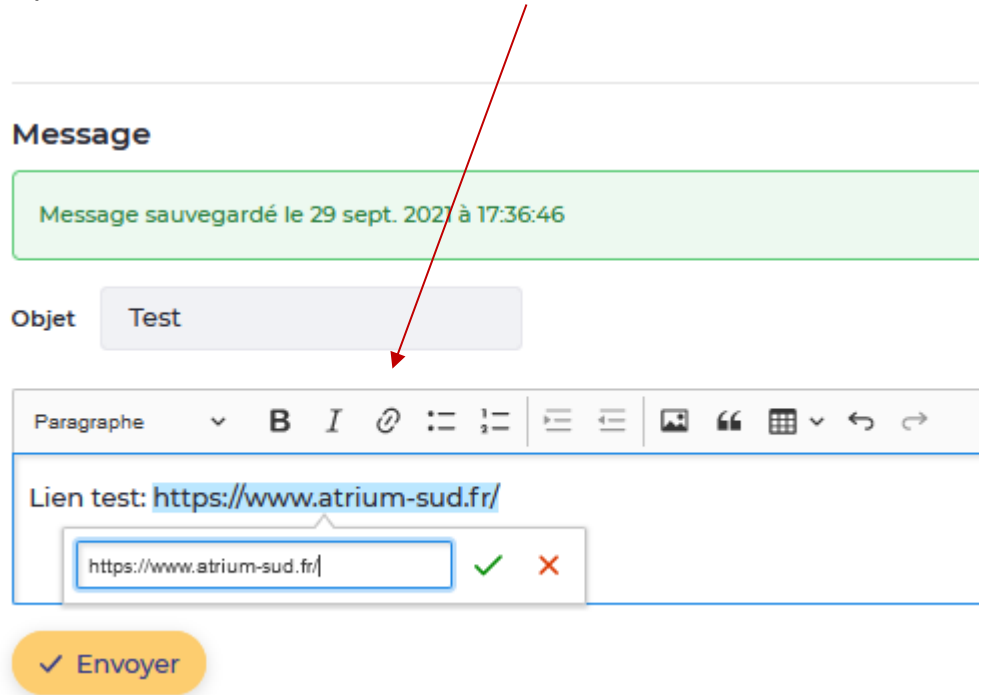

- 0 • Cliquer sur le bouton — de la barre d'outils qui représente le lien
- Une fenêtre « Lien » s'ouvre :
- Saisir ou coller l'adresse de l'URL,
- Cliquer sur la coche verte.
- Cliquer sur le bouton « Envoyer » : pour terminer votre action.

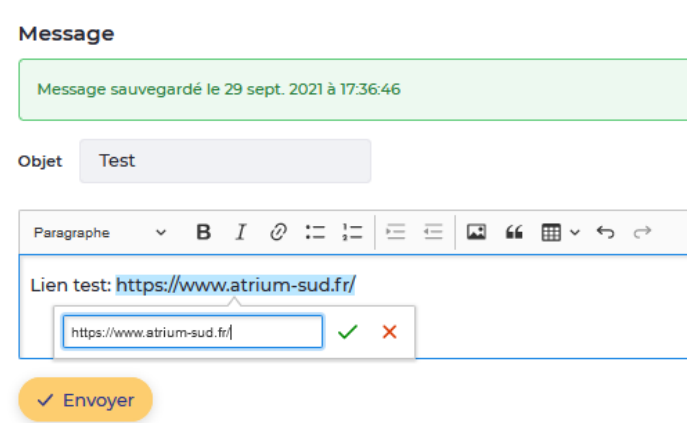

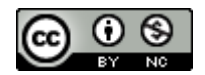